www.motorolasolutions.com

# **MTM5x00** Ghid rapid de utilizare

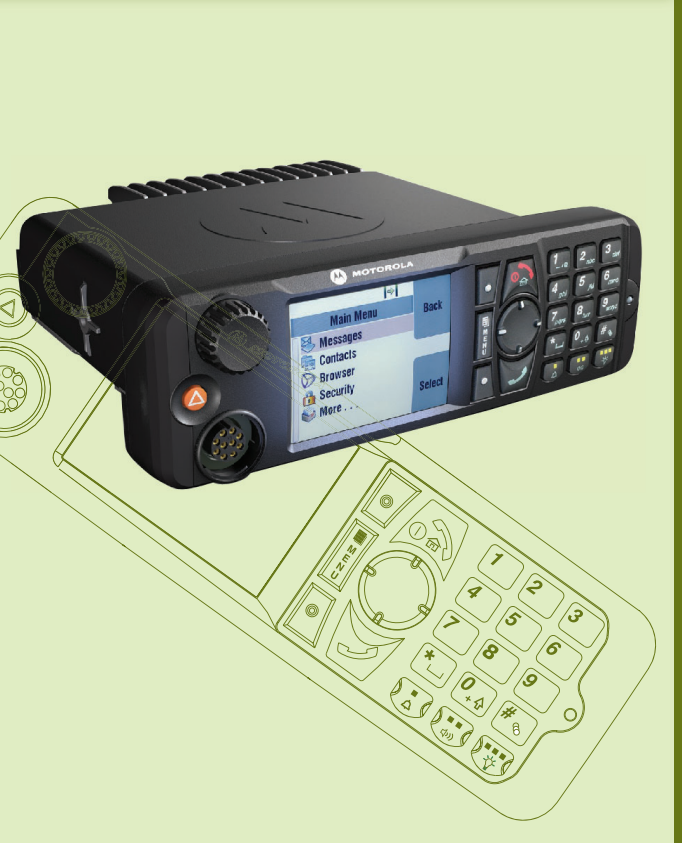

 $\mathcal{M}$ 

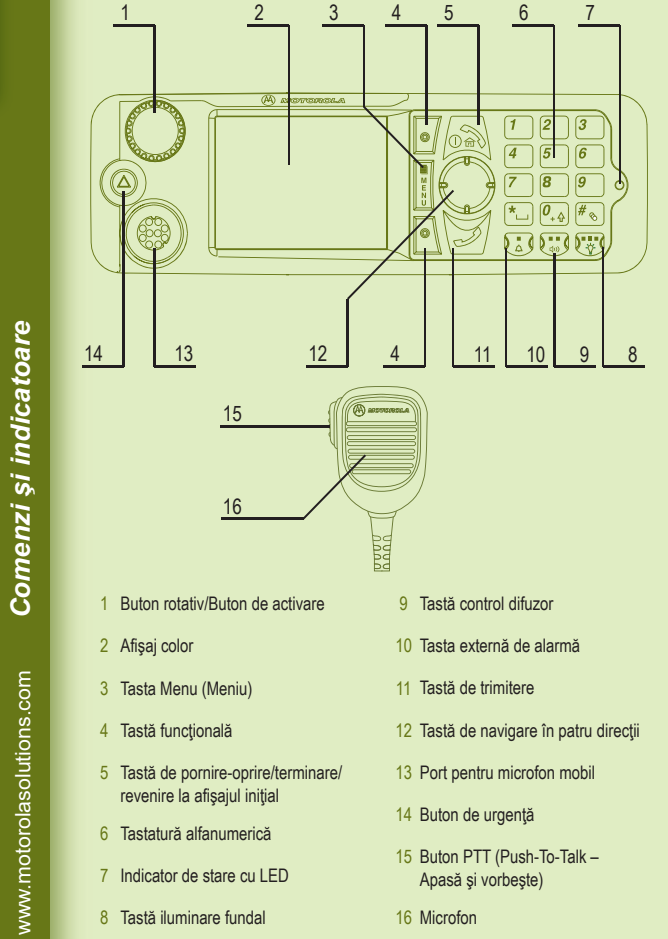

Când terminalul este dezactivat, țineți apăsat acest buton pentru a activa terminalul în modul Func ţionare de urgenţă (dac ă a fost configurat de furnizorul de servicii).

*Noţiuni de bază*

ه<br>e

 $\Box$ 

# **Blocarea/deblocarea tastelor**

Pentru a bloca/debloca tastatura, apăsați butonul Menu (Meniu) și apoi \*.

#### **Deblocarea terminalului**

Terminalul poate fi blocat dup ă activare. Pentru a debloca terminalul introduce ţi codul când se solicit ă .

Codul de deblocare este setat ini ţial la 0000. Furnizorul de servicii poate schimba acest num ăr înainte de a v ă livra terminalul.

Apăsați o tastă funcțională pentru a selecta opțiunea care apare pe ecran chiar în dreptul tastei respective. În afi şajul ini ţial, Contcs (Contacte) se afi şeaz ă în dreptul tastei func ţionale superioare. Prin ap ăsarea tastei se acceseaz ă lista de contacte.

### **Butonul de urgenţă**

Ţineţi apăsat acest buton pentru a intra în modul Func ţionare de urgenţă .

#### **Indicator de stare cu LED**

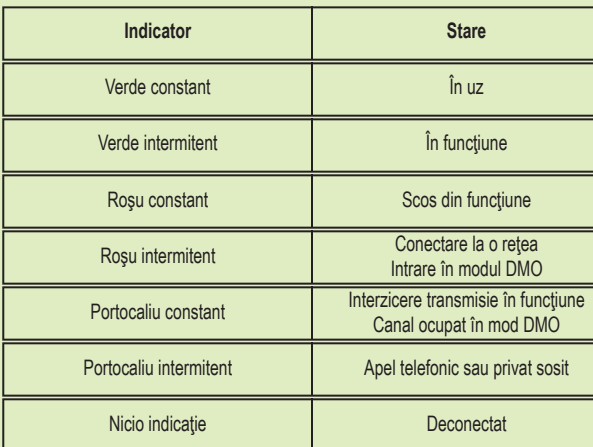

### **Afi şaj ini ţial**

3. Control volum - butonul este folosit numai pentru a regla Volumul. Rotiți-l în sens orar pentru a crește nivelul volumului audio. Țineți apăsat butonul rotativ pentru a-l bloca, ţine ţi-l din nou ap ăsat pentru a-l debloca. La închiderea aparatului se deblocheaz ă şi butonul rotativ.

Pentru curățarea unității de control, utilizați o lavetă umezită sau antistatică. Nu folosi ţi o cârp ă uscat ă sau înc ărcat ă electrostatic.

#### **Taste func ţionale**

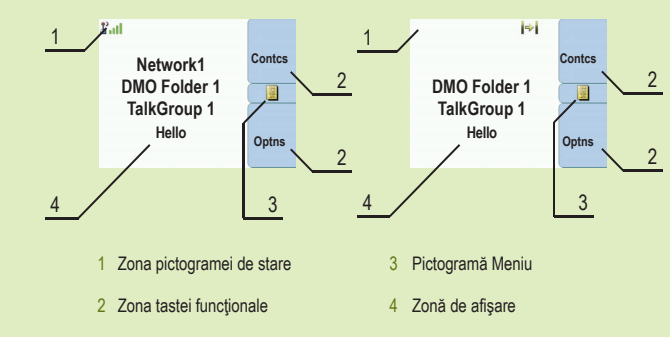

### **Tasta Menu (Meniu)**

Ap ăsa ţi butonul Menu (Meniu) pentru a accesa:

- meniul (când nu exist ă o activitate în desfăşurare). Meniurile v ă permit s ă controla ţi set ările terminalului. Meniurile sunt organizate într-o ierarhie. Opțiunile de meniu oferă acces la o listă suplimentară de opțiuni, denumită submeniu.

- meniul contextual (când pictograma pentru meniul contextual este activat ă) pentru a vizualiza o list ă de elemente pentru meniul curent.

#### **Butonul rotativ**

Furnizorul de servicii poate programa butonul rotativ pentru una din urm ătoarele utiliz ări:

1. Dublu control – butonul este folosit atât pentru a regla Volumul, cât şi pentru a defila prin Liste. Apăsați butonul rotativ pentru a comuta între Volum și Listă (programare implicit ă).

2. Control list ă – butonul este folosit pentru a defila în liste (de exemplu, grupuri pentru conferință) sau printre elementele de meniu. În acest caz, controlul volumului se face numai prin intermediul meniului sau al accesoriilor externe (dac ă sunt prezente).

# **Îngrijirea terminalului**

www.motorolasolutions.com

www.motorolasolutions.com

*Pictograme*

*Utilizarea terminalului*

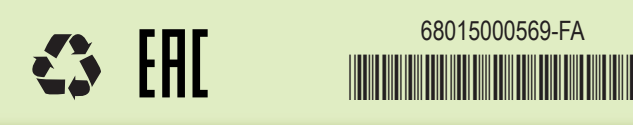

Ghidul utilizatorului și documentația aferentă Disponibile la adresa: https://learning.motorolasolutions.com/

Acest document este protejat prin legea dreptului de autor. Duplicarea în scopul utiliz ării produselor Motorola Solutions este permisă prin extensie în limita admisă. Duplicarea în alte scopuri, cum ar fi modificări, adăugări sau alte prelucrări ale acestui document nu este permis ă. Numai acest document salvat în format electronic este considerat a fi originalul. Dublurile sunt considerate a fi doar copii. Motorola Solutions, Inc., filialele şi membrii asocia ţi nu garanteaz ă corectitudinea unor astfel de copii.

#### **Learning Experience Portal**

Pentru a intra în meniu, apăsați tasta Menu (Meniu). Pentru a defila în meniu, apăsați tasta de navigare sus sau jos. Pentru a selecta un element din meniu, apăsați Select sau tasta de navigare spre dreapta. Pentru a reveni la nivelul anterior, apăsați Back (Inapoi) sau tasta de navigare spre stânga. Pentru a ie şi din elementele meniului, ap ăsa ţi Tasta de baz ă (Home Key).

#### **Aspecte juridice privind software-ul cu surs ă deschis ă**

Disponibile la adresa: https://emeaonline.motorolasolutions.com/ şi pe DVD-ul Customer Programming Software (CPS)

# **MOTOROLA** SOLUTIONS

Din afişajul inițial, apăsați Optns (Opțiuni), selectați Trunked Mode (Mod magistrală) sau Direct Mode (Mod direct).

#### **Mai multe informa ţii despre terminal**

Vizita ţi site-ul Web Motorola Solutions la adresa: http://www.motorolasolutions.com/

> Din afişajul inițial, formați un număr. Apăsați și eliberați butonul PTT. Se aude tonul de apel. Partea apelată răspunde. Așteptați ca partea apelată să termine de vorbit. Apăsați şi ţineţi apăsat butonul PTT. Aşteptaţi tonul de autorizare pentru vorbire (dacă este configurat) și vorbiți. Pentru a asculta, eliberați butonul PTT. Apăsați tasta de terminare (End Key) pentru a încheia apelul.

MOTOROLA, MOTO, MOTOROLA SOLUTIONS şi sigla M stilizat ă sunt înregistrate la U.S. Patent and Trademark Office (Biroul de patente şi m ărci comerciale din S.U.A.). Toate celelalte nume de produse sau servicii sunt de ţinute de respectivii proprietari. © 2016, 2021 Motorola Solutions, Inc. Toate drepturile rezervate.

Din afişajul inițial, formați un număr. Apăsați și eliberați tasta de trimitere (Send Key). Se aude tonul de apel. Partea apelată răspunde. Apăsați tasta de terminare (End Key) pentru a încheia apelul.

#### **Pornirea/oprirea terminalului**

Pentru a porni/opri terminalul, țineți apăsată tasta On/Off (Pornit/Oprit).

Apăsați tasta Menu (Meniu) și selectați Messages (Mesaje) > New Message (Mesaj nou). Scrieți mesajul. Selectați Send (Trimitere). Selectați destinatarul mesajului. Selectați Send (Trimitere) sau apăsați tasta de trimitere (Send Key) pentru a trimite mesajul.

#### **Utilizarea meniului terminalului**

Selectați grupul dorit, apoi apăsați tasta Menu (Meniu) și selectați Messages (Mesaje) > Send Status (Trimitere stare). Selecta ţi o stare şi ap ăsa ţi tasta de trimitere (Send Key) sau butonul PTT.

Intrați în modul TMO sau DMO. Din afișajul inițial navigați la grupul dorit. Apăsați Select (dacă este configurată). Apăsați și țineți apăsat butonul PTT. Așteptați tonul de autorizare pentru vorbire (dac ă este configurat) şi vorbi ţi. Pentru a asculta, elibera ţi butonul PTT.

# **Selectarea func ţion ării în mod magistral ă/direct**

# **Efectuarea unui apel simplex privat**

# **MTM5x00** Ghid rapid de utilizare

# **Efectuarea unui apel duplex privat/telefonic/PABX**

### **Trimiterea unui mesaj nou**

### **Trimiterea unui mesaj de stare**

#### **Efectuarea unui apel în grup TMO/DMO**

#### **Selectarea func ţion ării în mod gateway/repetitor**

In Mod gateway terminalul oferă interfața între modurile DMO și TMO. În Mod repetitor terminalul este utilizat pentru a extinde gama DMO prin retransmiterea informa ţiilor recep ţionate. Din afişajul inițial, apăsați Optns (Opțiuni), selectați Gateway Mode (Mod gateway) sau Repeater Mode (Mod repetitor).

#### **Efectuarea unui apel TMO/DMO în grup de urgenţă** Întrați în modul TMO sau DMO. Apăsați și țineți apăsat Butonul de urgență. Se trimite automat alarma de urgență. Apăsați și țineți apăsat butonul PTT. Așteptați tonul de autorizare pentru vorbire (dac ă este configurat) şi vorbi ţi. Pentru a asculta, elibera ţi butonul PTT.

Dacă utilizați caracteristica Hot Mic (Microfon deschis), așteptați să apară pe ecran mesajul "Emgcy Mic On" (Microfon de urgență activat) și vorbiți fără să apăsați butonul PTT. Pentru a ieşi din modul de urgenţă, ţineţi apăsată tasta funcţională Exit (Ieşire).

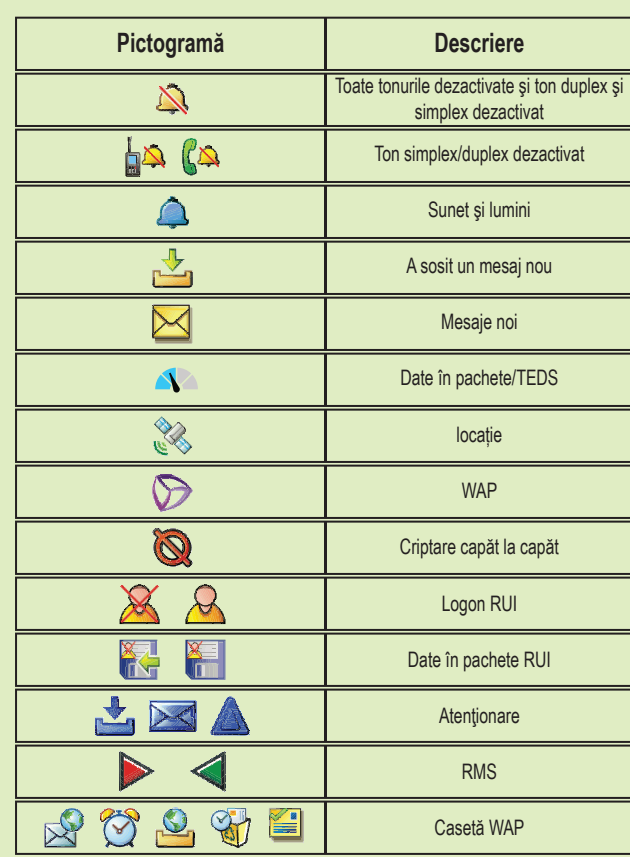

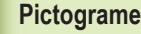

## **Magistral ă pe site local**

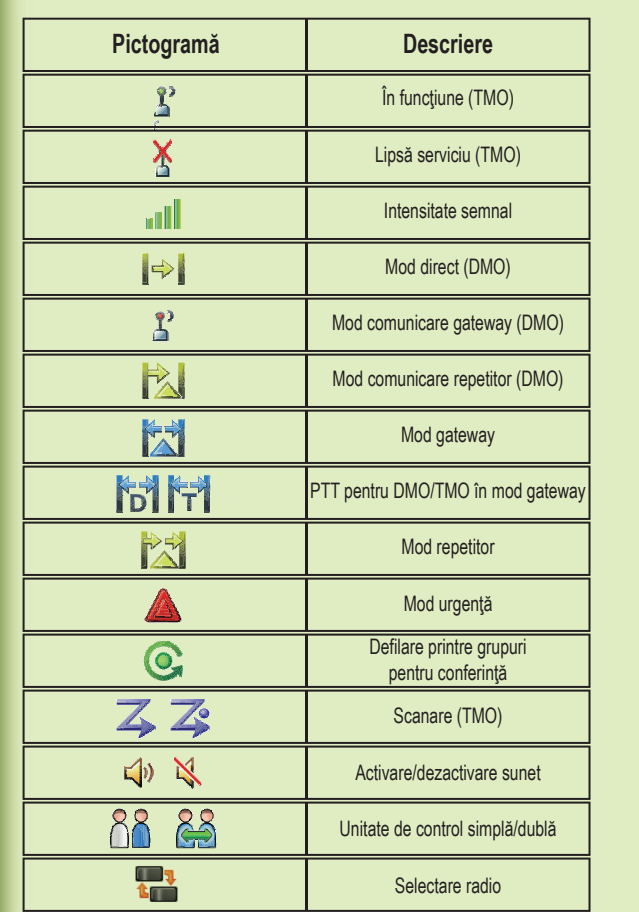

Caracteristica Local Site Trunking (Magistral ă pe site local) permite mai multor terminale de pe același site să comunice atunci când legătura între site și infrastructură eșuează. (Disponibilitatea modului depinde de setările furnizorului de servicii). Când terminalul dvs. intră în Local Site Trunking (Magistrală pe site local), se redă un ton special, se afișează un mesaj, se afi şeaz ă pictogramele şi tastele func ţionale devin verzi.